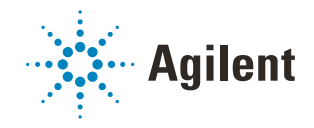

# BenchCel ActiveX User Guide

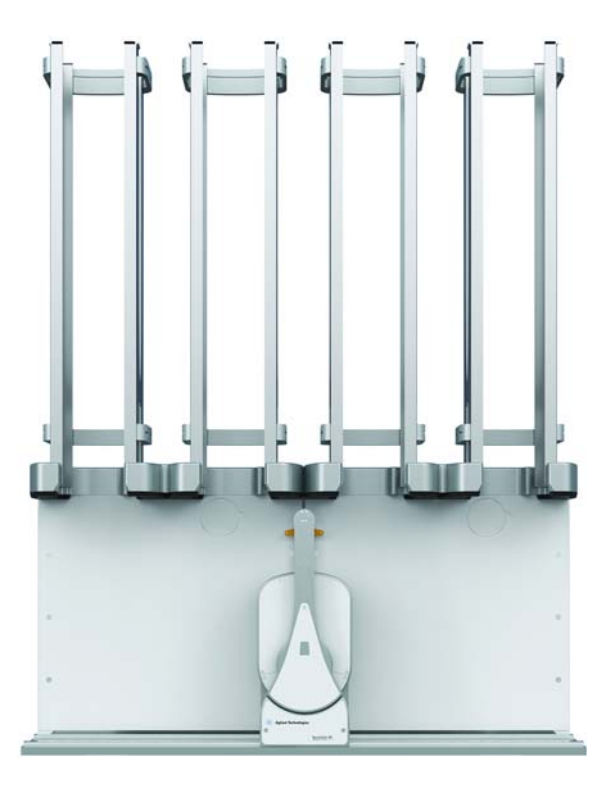

This guide contains the following topics:

- ["About this guide" on page](#page-1-0) 2
- ["Reporting problems" on page](#page-2-0) 3
- ["About ActiveX controls" on page](#page-3-0) 4
- ["Properties" on page](#page-7-0) 8
- ["Methods" on page](#page-9-0) 10
- ["Events" on page](#page-24-0) 25

## <span id="page-1-0"></span>About this guide

### What this guide covers

This guide provides integrators with the ActiveX control information required to integrate another company's lab automation device with the BenchCel Microplate Handler.

For instructions on how to set up and use the BenchCel Microplate Handler, see the *BenchCel Microplate Handler User Guide*.

### Accessing Agilent Automation Solutions user guides

You can search the online knowledge base or download the latest version of any PDF file at [www.agilent.com/chem/askb.](http://www.velocity11.com/techdocs/AutomationSolutionsKB13/wwhelp/wwhimpl/js/html/wwhelp.htm)

Safety information for the devices appears in the corresponding device user guide. You can also search the knowledge base or the PDF files for safety information.

### Software version

This guide documents BenchCel ActiveX version 13.1.0.1366 and earlier versions.

## <span id="page-2-0"></span>Reporting problems

### Contacting Technical Support

If you find a problem with the BenchCel Microplate Handler, contact Agilent Technical Support[. For contact information, go to h](https://www.agilent.com/en/contact-us/page)ttps://www.agilent.com/en/contact-us/page.

### Reporting hardware problems

When contacting Agilent Technologies, make sure you have the serial number of the device ready. You can locate the serial number on the front and back of the BenchCel device.

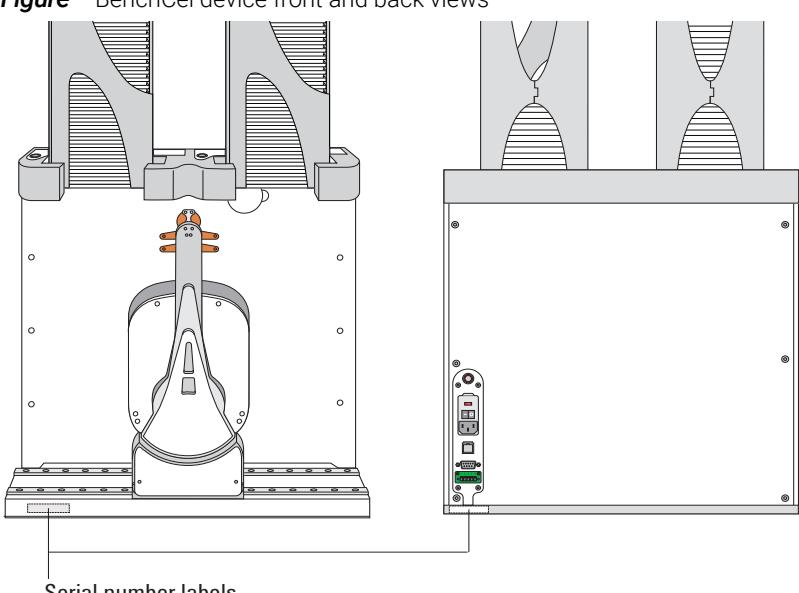

**Figure** BenchCel device front and back views

Serial number labels

### Reporting software problems

When you contact Technical Support, make sure you provide the following:

- Short description of the problem
- Relevant software version number (for example, automation control software, diagnostics software, ActiveX control software, and firmware)
- Error message text (or screen capture of the error message dialog box)
- Relevant files, such as log files

### Reporting user guide problems

If you find a problem with this user guide or have suggestions for improvement, send your comments in an email to [documentation.automation@agilent.com](mailto:documentation.automation@agilent.com).

## <span id="page-3-0"></span>About ActiveX controls

### What is the BenchCel ActiveX control

The BenchCel ActiveX control is the software component that allows the BenchCel Microplate Handler to interact with a third-party lab automation system. The ActiveX has been verified to work with both Visual Studio 6 and Visual Studio .NET (v 7.1).

### How the BenchCel ActiveX control is used

In an Agilent automation system, the VWorks software is already configured to interface with the BenchCel Microplate Handler. The operator can control the device using the software.

In a third-party lab automation system, you use ActiveX to enable the third-party software to interface with the BenchCel Microplate Handler. Each ActiveX control consists of a collection of the following:

- *Methods*. Functions that can be called to invoke individual operations
- *Properties*. Attributes or features of the BenchCel ActiveX control
- *Events*. Notifications that methods have completed or resulted in errors

When integrating the BenchCel Microplate Handler in a lab automation system, you need to know the available methods and properties for the ActiveX control.

The following figure illustrates the use of the BenchCel ActiveX control in a lab automation system environment. Actions you perform are conducted through ActiveX methods. System responses are relayed back through ActiveX events.

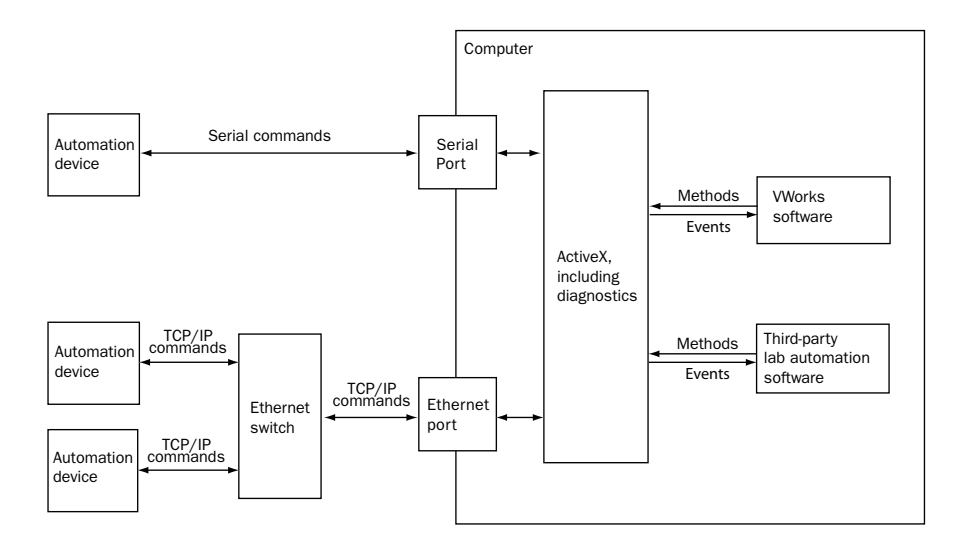

### Using the ActiveX control

The Agilent ActiveX control is a Windows-based control. To use the control, you place it on a form or window. The form can be visible or hidden. The following procedure provides an example of how to set up the control using Microsoft Visual Studio.

#### *To set up the ActiveX control using Visual Studio:*

- 1 In Visual Studio, open the project form in the Forms Designer.
- 2 Right-click in the Toolbox area, and select Choose Items from the shortcut menu.

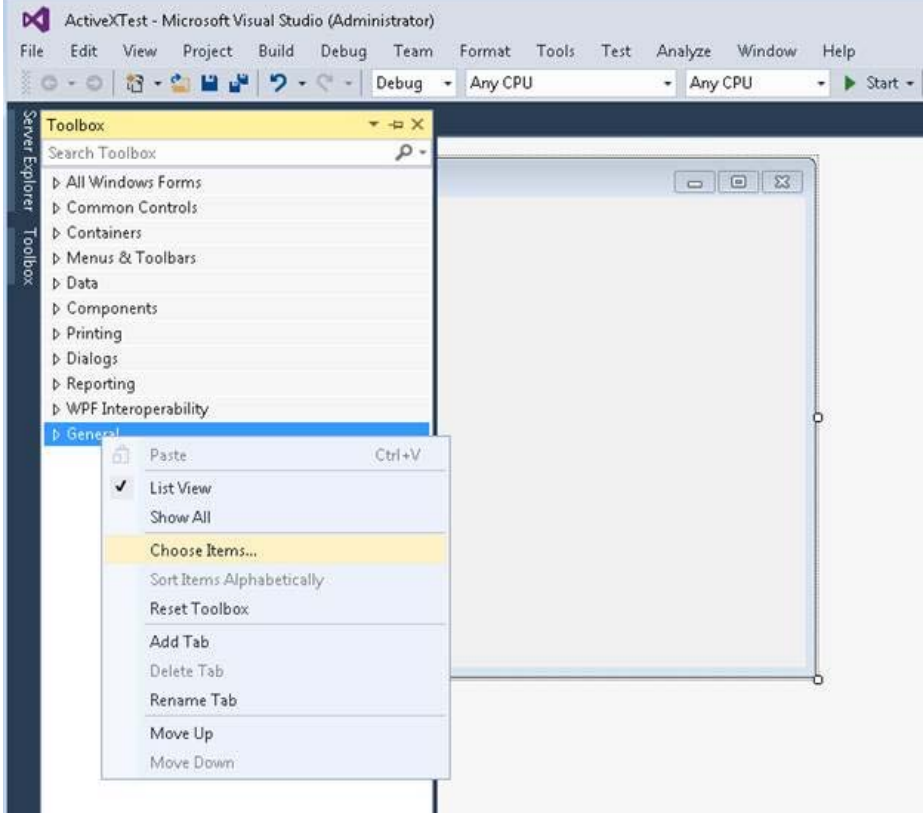

3 In the Choose Toolbox Items window, click the COM Components tab, and select the check box of the desired control.

For the BenchCel ActiveX, select the BenchCel Control check box.

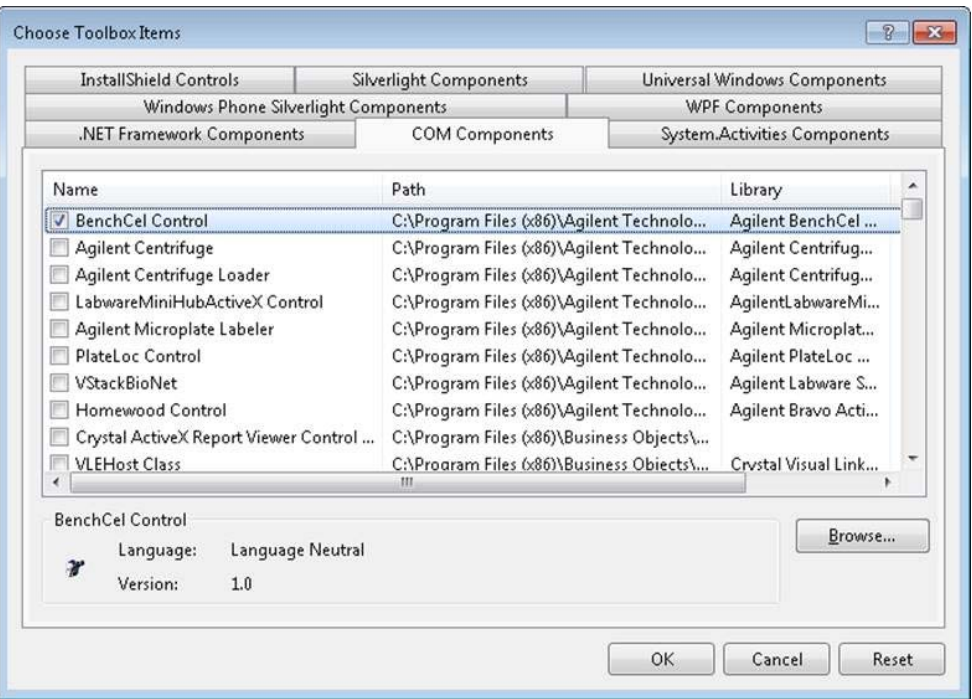

4 Click OK. The selected control appears in the Toolbox area.

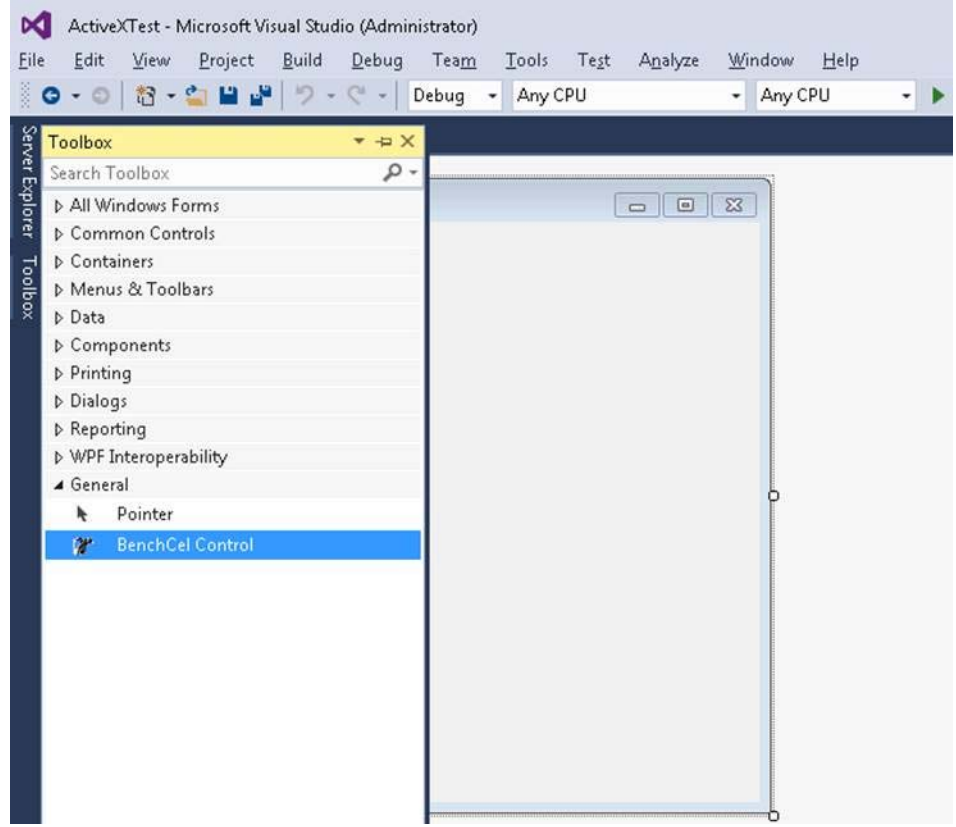

**5** Drag the control onto your form.

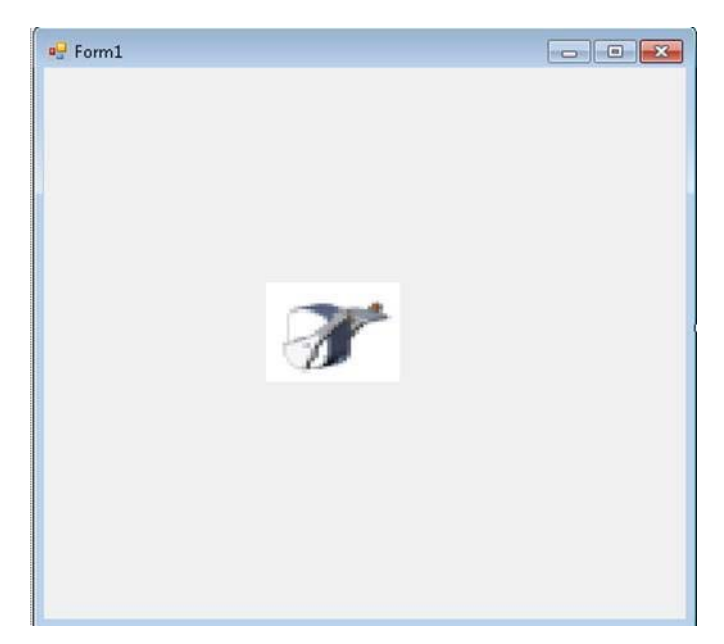

## Related topics

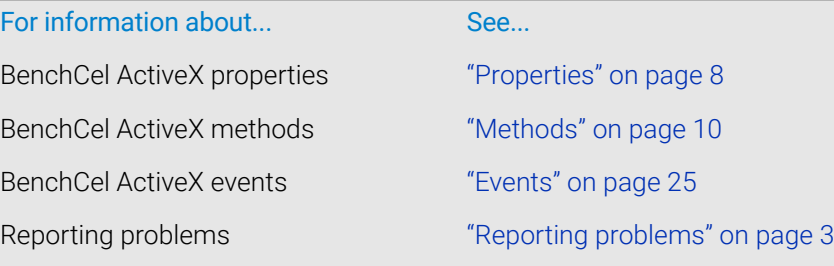

## <span id="page-7-0"></span>**Properties**

### IPictureDisp\* ControlPicture

#### **Description**

Read-only property that the client can use to get an icon to represent the ActiveX control.

This example paints a BenchCel bitmap over a button.

#### Visual C++ example

/\*The CPicture class is imported into your project when the ActiveX is installed\*/

CButton button;

//Create a button

CPicture BenchCelPic;

BenchCelPic = m\_BenchCel.GetControlPicture();

//Retrieve the picture

button.SetBitmap((HBITMAP)BenchCelPic.GetHandle()); /\*Paint the bitmap onto the button\*/

#### Visual Basic example

'Assume that there is a button

'named Command1 on the

'current form. You must set

'the style property of

'Command1 to Graphical

Command1.Picture = BenchCel.ControlPicture

### SHORT Speed

#### **Description**

Property to specify how fast the BenchCel device should move. 0 = slow, 1 = medium, 2 = fast. This property should not be changed during an operation. Setting this property to an invalid value will have no effect (call will be ignored).

#### Visual C++ example

//Set the speed to fast

m BenchCel.speed =  $2;$ 

#### Visual Basic example

'Set the speed to fast

BenchCel.Speed = 2

### BOOL Blocking

#### Description

Specifies whether the ActiveX should block during an execution of a command.

If true, commands, such as PickAndPlace, will not return until the action completes or an error occurs.

If false, the command will return immediately without waiting for the action to complete and invoke an event to indicate successful completion of the command. Errors will be indicated through one of two means; 1) the return value might not be S\_OK (0), in this case, no event will be fired; 2) an error event is fired. When an error occurs, the ActiveX expects a call to Abort, Retry or Ignore. ShowDiagsDialog can be called to allow the user to exercise specific diagnostic/corrective functions, but when the main execution resumes, a call to Abort, Retry or Ignore is necessary to continue the operation.

#### Visual C++ example

//Set the BenchCel device to block until the command completes

m\_BenchCel.Blocking =TRUE;

#### Visual Basic example

Set the BenchCel device to block until the command completes

m\_BenchCel.Blocking =1;

### Related topics

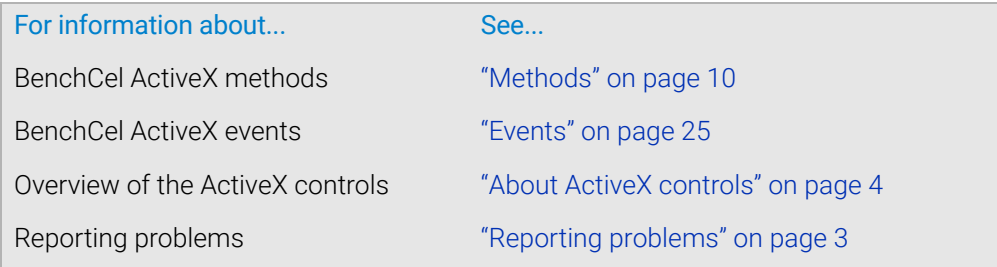

## <span id="page-9-0"></span>Methods

### Abort

LONG Abort()

### **Description**

Method to clear an error and state information.

### **Parameters** None

**Returns** S\_OK if success; other value otherwise

### Visual C++ example m\_BenchCel.Abort();

### Visual Basic example BenchCel.Abort

### **AboutBox**

void AboutBox()

**Description** Shows a small window that indicates some version information.

### **Parameters** None

#### Returns None

Visual C++ example BenchCel.AboutBox()

### Visual Basic example

m\_BenchCel.AboutBox();

### Close

#### void Close()

### Description

Method to disconnect from the BenchCel device.

#### **Parameters**

None

#### Returns

None

m\_BenchCel.Close();

#### Visual Basic example

BenchCel.Close

### Delid

LONG Delid(BSTR DelidFrom, BSTR DelidTo, LONG nRetractionCode)

### **Description**

Method used to remove a lid from a microplate. You will need to specify where the microplate is located and where to place the lid once it is removed from the microplate.

#### **Parameters**

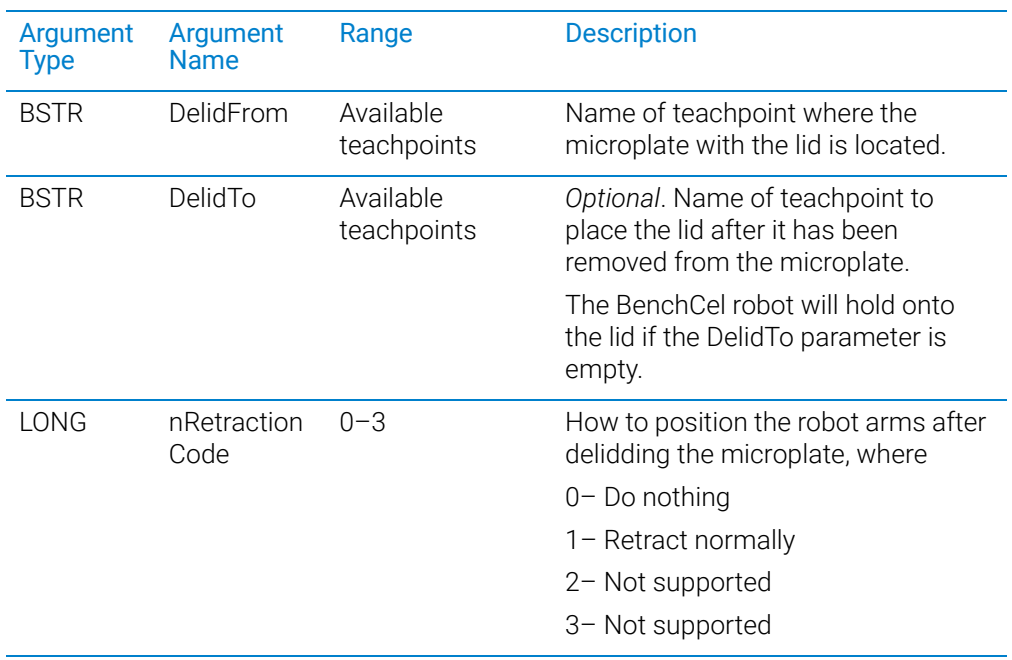

#### Returns

S\_OK if successful; other value if there was an error.

### EnumerateProfiles

VARIANT EnumerateProfiles()

#### Description

Method to retrieve a list of defined profiles. The strings in this array are the options that should be used for Initialize.

### **Parameters**

None

#### Returns

An array of profile names.

```
VARIANT vPRofiles = m BenchCel.EnumerateProfiles();
SAFEARRAY *psa = vProfiles.parray;
BSTR* bstrArray; 
if
(FAILED(SafeArrayAccessData(psa,reinterpret_cast<void**>( 
&bstrArray))))
{
VariantClear(&vProfiles);
return;
}
for (ULONG i = 0; i < psa->rgsabound[0].cElements; i++){
MessageBox(CString(bstrArray[i])));
}
SafeArrayUnaccessData(psa); VaraintClear(&vProfiles);
```
#### Visual Basic example

```
profileNames = BenchCel.EnumerateProfiles()
For i = LBound(profileNames) To UBound(profileNames)
MsgBox profileNames(i)
Next
```
### **GetFirmwareVersion**

BSTR GetFirmwareVersion()

#### **Description**

Method to programmatically retrieve firmware version of the device.

#### **Parameters**

None

#### Returns

A version string.

#### Visual C++ example

CString strFirmVer = m\_BenchCel.GetFirmwareVersion();

#### Visual Basic example

Version = BenchCel.GetFirmwareVersion()

### GetLabwareNames

VARIANT GetLabwareNames()

#### **Description**

Method to retrieve a list of defined labware. The strings in this array are the options that should be used for SetLabware.

#### **Parameters**

None

#### **Returns**

An array of labware names.

```
VARIANT vLabware = m_BenchCel.GetLabwareNames();
SAFEARRAY *psa = vLabware.parray;
if
(FAILED(SafeArrayAccessData(psa, reinterpret_cast<void**>( 
&bstrArray))))
{
VariantClear(&vLabware);
return;
}
for (ULONG i = 0; i < psa-&gt;rgsabound[0].cElements; i++){
MessageBox(CString(bstrArray[i])));
}
SafeArrayUnaccessData(psa); VariantCLear(&vLabware);
```
#### Visual Basic example

```
LabwareNames = BenchCel.GetLabwareNames
For i = LBound(labwareNames) To UBound(labwareNames)
MsgBox labwareNames(i)
Next
```
### **GetLastError**

BSTR GetLastError()

#### Description

Method to retrieve a text message explaining the last error. This method can be called in blocking mode, after a command returns with a failure code, or in non-blocking mode, after the Error event has been fired.

#### **Parameters**

None

#### Returns

An error string.

#### Visual C++ example

strError = m\_BenchCel.GetLastError();

#### Visual Basic example

strError = BenchCel.GetLastError()

### **GetStackCount**

LONG GetStackCount(LONG \*pCount)

#### **Description**

Method to retrieve the number of stacks on the BenchCel device. This method must be called after a successful connection in order for it to indicate the current number.

#### **Parameters**

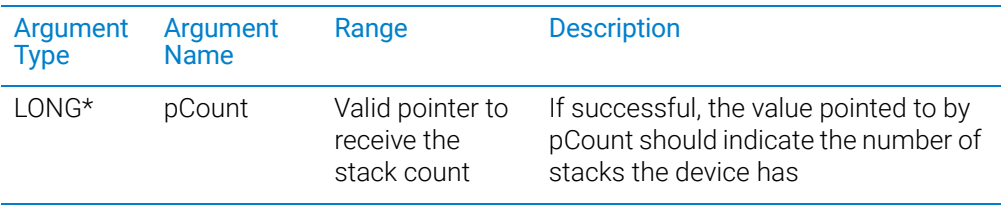

### Returns

S\_OK if successful; other value otherwise.

#### Visual C++ example

1Result = m\_BenchCel.GetStackCount(&numStacks);

#### Visual Basic example

1Result = BenchCel.GetStackCount(numStacks)

### GetTeachpointNames

VARIANT GetTeachpointNames()

#### **Description**

Method to retrieve the teachpoints known to the device. This method must be called after initialization is complete and it returns an array of available teachpoints, including the stackers.

#### **Parameters**

None

### Returns

A safe array of teachpoint names.

```
VARIANT vTeachpoints = m_BenchCel.GetTeachpointNames();
SAFEARRAY *psa = vTeachpoints.parray;
BSTR* bstrArray;
if
(FAILED(SafeArrayAccessData(psa,reinterpret_cast<void**>( 
&bstrArray))))
{
VariantClear(&vTeachpoints);
return;
}
for (ULONG i = 0; i < psa->rgsabound[0].cElements; i++){
MessageBox(CString(bstrAdday[i])));
}
SafeArrayUnaccessData(psa);VariantClear(&vTeachpoints);
```
#### Visual Basic example

TeachpointNames = BenchCel.GetTeachpointNames For i= LBound(teachpointNames) To UBound(teachpointNames) MsgBox teachpointNames(i) Next

### **GetVersion**

BSTR GetVersion()

#### **Description**

Method to programmatically retrieve the version of the ActiveX.

#### **Parameters**

None

#### Returns

A version string.

#### Visual C++ example

CString strVersion = m\_BenchCel.GetVersion();

#### Visual Basic example

Version = BenchCel.GetVersion()

#### Ignore

LONG Ignore()

#### **Description**

Method to ignore the previously issued error. This is not a recommended course of action, as the errors are issued for a reason. However, ignoring some errors, such as "Plate is rotated", can be appropriate if the operator understands the implications.

#### **Parameters**

None

#### Returns

S\_OK if success; other value otherwise.

#### Visual C++ example

m\_BenchCel.Ignore();

#### Visual Basic example

BenchCel.Ignore

### Initialize

LONG Initialize(BSTR Profile)

#### **Description**

Method to connect to the BenchCel device. A BenchCel profile specifies how to connect to the device (serial or Ethernet; if Ethernet, which device on the network and if serial, which port to use) and which teachpoint file to use. If this is called in non-blocking mode, the client application should wait for InitializeComplete before calling other methods. This method should be called before most other methods.

#### **Parameters**

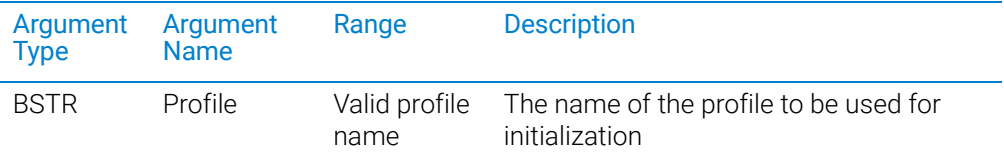

#### Returns

S\_OK (0) on success; other value otherwise.

#### Visual C++ example

LONG1Result = m BenchCel.Initialize("ethernet");

#### Visual Basic example

LONG1Result = BenchCel.Initialize("ethernet")

### **IsConnected**

LONG IsConnected()

#### **Description**

Method used to check whether a connection to the BenchCel device is established. The BenchCel device is ready to process commands from the BenchCel Active X driver when a connection has been established (using the Initialize() method).

#### **Parameters**

None

#### Returns

1 if there is a connection and 0 if disconnected.

### IsPlatePresent

LONG IsPlatePresent(SHORT sStack, [in, out] VARIANT\_BOOL\* pPresent

#### **Description**

Method to test whether a stack has a microplate and is loaded. If the stack is not loaded, the result returned through pPresent will not be meaningful. The stack number is 0-based. This method should be called after a successful connection.

#### **Parameters**

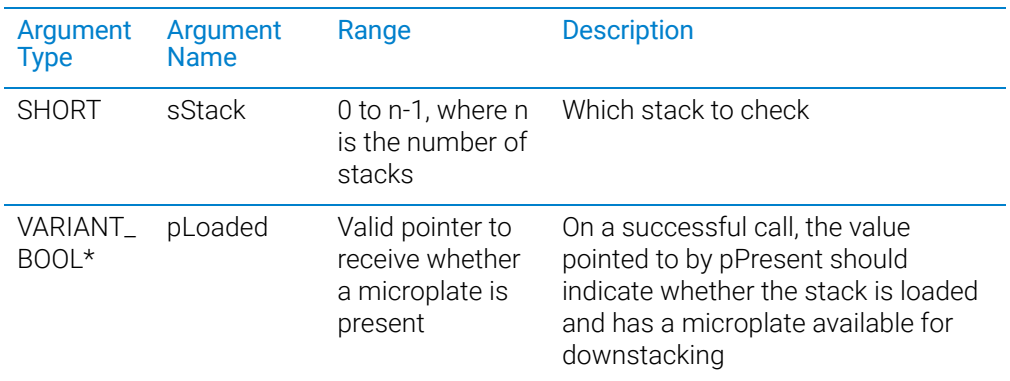

#### Returns

S\_OK if successful, other value otherwise.

#### Visual C++ example

1Result = m\_Benchcel.IsPlatePresent(1,&bPlatePresent);

#### Visual Basic example

1Result = BenchCel.IsPlatePresent(1,bPlatePresent)

### IsStackLoaded

LONG IsStackLoaded(SHORT sStack, [in, out] VARIANT\_BOOL\* pLoaded

#### Description

Method to test whether a stack has been loaded. The stack number is 0-based. This method should be called after a successful connection.

#### **Parameters**

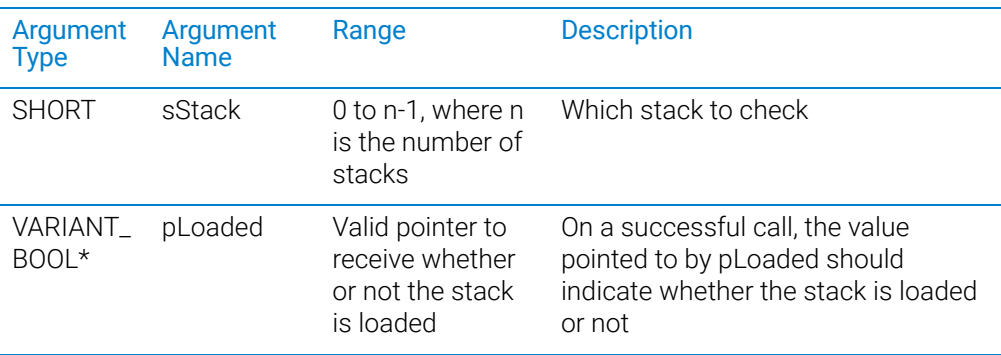

### Returns

S\_OK if successful; other value otherwise.

#### Visual C++ example

1Result = m\_Benchcel.IsStackLoaded(1,&bStackLoaded);

#### Visual Basic example

1Result = BenchCel.IsStackLoaded(1,bStackLoaded)

### **LoadStack**

LONG LoadStack(SHORT sStack)

### Description

Method to release a stack. To downstack from or upstack to a stack, the stack must be loaded. A loaded stack is locked into the stacker head and cannot be freely taken from the device. The stack number is 0-based.

#### **Parameters**

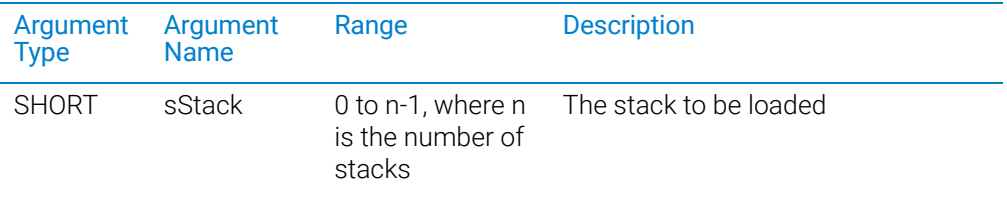

### **Returns**

S\_OK if successful; other value otherwise.

#### Visual C++ example

1Result = m\_BenchCel.LoadStack(0);

#### Visual Basic example

1Result = BenchCel.LoadStack(0)

### MoveToHomePosition

LONG MoveToHomePosition()

#### **Description**

Method to move the device to the origin. This method is not commonly used.

### **Parameters**

None

#### Returns

S OK if successful; other value otherwise.

### Visual C++ example

1Result = BenchCel.MoveToHomePosition();

#### Visual Basic example

1Result = BenchCel.MoveToHomePosition()

### OpenClamp

LONG OpenClamp(SHORT sStack)

#### **Description**

Method used to open the stacker grippers of a given stack.

#### **Parameters**

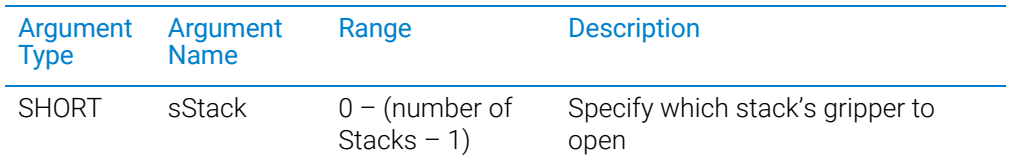

#### Returns

S\_OK if successful; other value if there was an error.

### Pause

LONG Pause()

### Description

Disables the motors on the BenchCel device and pauses the motion.

See also the Unpause method.

**IMPORTANT** After the motors are disabled, the robot head and arms might have momentum and continue to move until they come to the end of the *x*-axis, *z*-axis, or *theta*-axis, or until they bump into an obstacle.

#### **Parameters**

None

#### Returns

S\_OK if successful; other value if there was an error.

### **PickAndPlace**

LONG PickAndPlace(BSTR PickFrom, BSTR PlaceTo, VARIANT\_BOOL bLidded, LONG nRetractionCode)

#### **Description**

Method to transfer a microplate. Stacker locations are called "Stacker 1", "Stacker 2", etc. Downstacking can be specified by using a stacker location for PickFrom and upstacking can be specified by using a stacker location for PlaceTo. bLidded indicates whether the robot should treat the microplate as if it has a lid. nRetractionCode should be 3 (reserved for future options).

#### **Parameters**

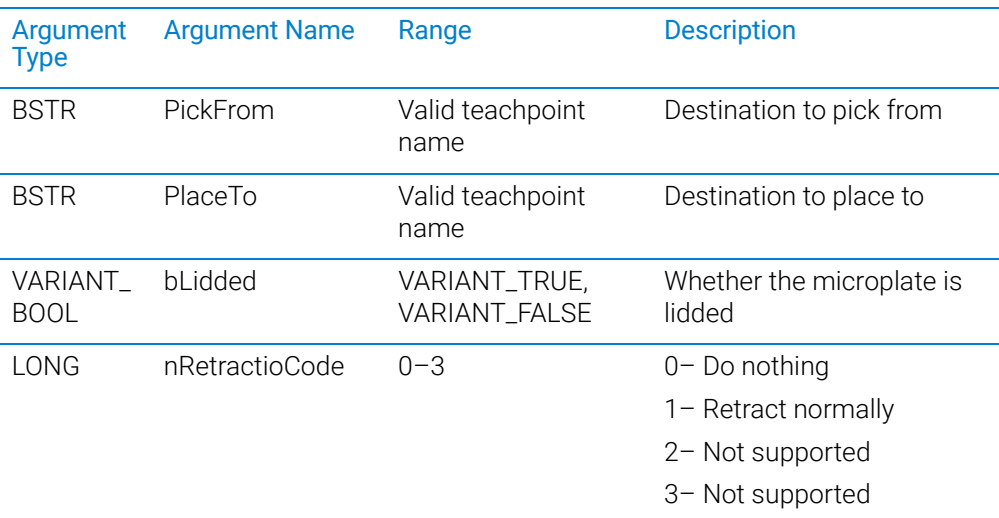

### Returns

S\_OK if success; other value otherwise.

#### Visual C++ example

1Result = m\_BenchCel.PickAndPlace("Stacker 1", "PlateLoc", FALSE, 2)

#### Visual Basic example

```
1Result = BenchCel.PickAndPlace("Stacker 1", "PlateLoc", 
FALSE, 2)
```
### **ProtocolStart**

LONG ProtocolStart()

#### **Description**

Method to be called at the beginning of a run. The device is not expected to move.

#### **Parameters**

None

### Returns

S\_OK on success; other value on failure.

1Result = m\_BenchCel.ProtocolStart();

#### Visual Basic example

1Result = BenchCel.ProtocolStart()

### ProtocolFinish

LONG ProtocolFinish()

#### Description

Method to be called at the end of a run. The device might home during this call.

#### **Parameters**

None

#### Returns

S\_OK if success; other value otherwise.

#### Visual C++ example

1Result = m\_BenchCel.ProtocolFinish();

#### Visual Basic example

1Result = BenchCel.ProtocolFinish()

### ReleaseStack

LONG ReleaseStack(SHORT sStack)

#### **Description**

Method to release a stack. A released stack can be freely taken from the device for the loading or unloading of microplates. However, the BenchCel Microplate Handler cannot downstack from or upstack to a released stack. The stack number is 0-based.

*Note:* This method can also be used to perform the close clamp function.

#### **Parameters**

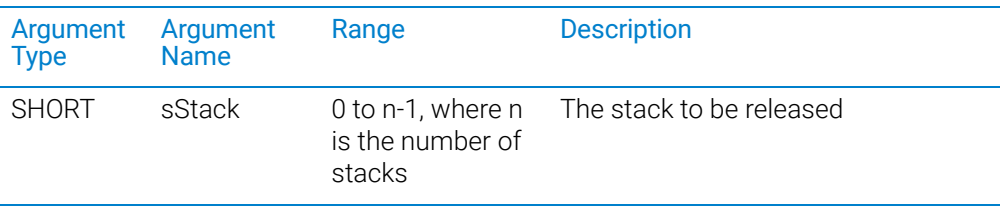

#### Returns

S\_OK if successful, other value otherwise.

 $1$ Result = m BenchCel.ReleaseStack(0);

#### Visual Basic example

1Result = BenchCel.ReleaseStack(0)

### Relid

LONG Relid(BSTR RelidFrom, BSTR RelidTo, LONG nRetractionCode)

#### **Description**

Method used to put a lid on a microplate. You will need to specify where the lid is located and where the microplate is located. If the RelidFrom argument is blank, it is expected that the robot is holding the lid.

#### **Parameters**

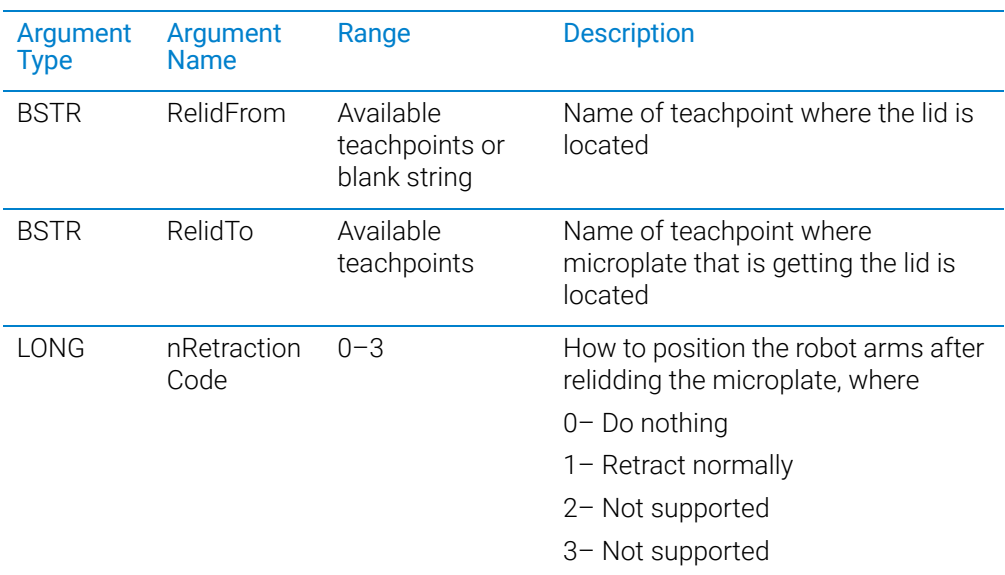

#### **Returns**

S\_OK if successful; other value if there was an error.

### Retry

LONG Retry()

#### **Description**

Method to retry an action after an error occurred. For example, if there is insufficient air pressure during a LoadStack operation, the application can call Retry after the air pressure has been increased.

### **Parameters**

None

### Returns

S\_OK if success; other value otherwise.

m\_BenchCel.Retry();

#### Visual Basic example

BenchCel.Retry

#### **SetLabware**

LONG SetLabware(BSTR bstrLabware)

#### Description

Method to set the labware to use. The selection will be in effect for all operations until a different labware is set. If diagnostics are shown and the user selects a different labware, the original labware will be restored when the diagnostics window is closed. This method should not be called when any movement is in progress.

#### **Parameters**

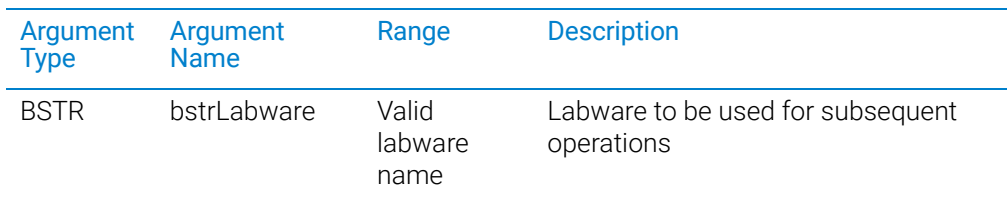

#### Returns

S\_OK if successful; other value if there was an error.

#### Visual C++ example

1Result = m\_BenchCel.SetLabware("MyPlateType");

#### Visual Basic example

1Result = BenchCel.SetLabware("MyPlateType")

### ShowDiagsDialog

LONG ShowDiagsDialog(BOOL bModal, SHORT iSecurityLevel)

#### **Description**

Method to show the graphical diagnostics menu that allows the user to troubleshoot and correct problems. This method can be called before Initialize to create a profile.

#### **Parameters**

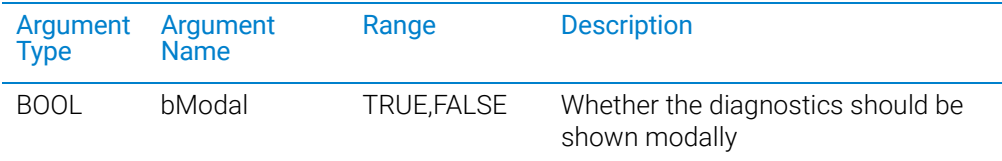

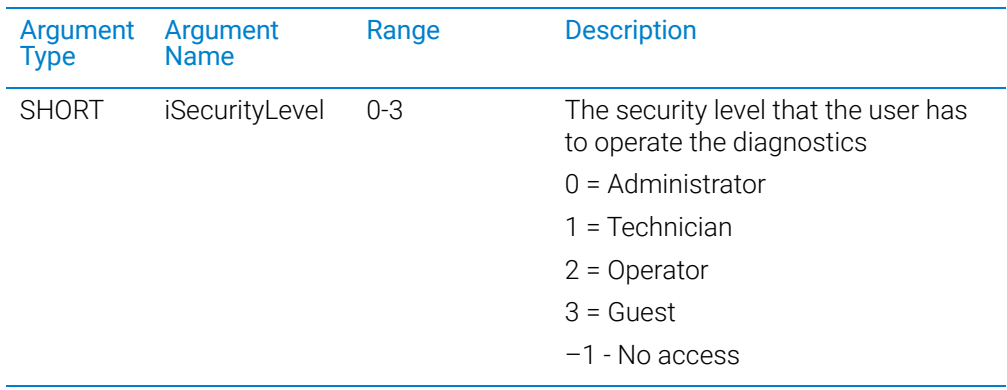

#### Returns

LONG —no meaning.

#### Visual C++ example

m\_BenchCel.ShowDiagsDialog(TRUE,0);

#### Visual Basic example

BenchCel.ShowDiagsDialog 1, 0

### ShowLabwareEditor

LONG ShowLabwareEditor(BOOL bModal, BSTR bstrLabware)

#### **Description**

Method to display the labware editor graphical user interface. Through this interface dialog, the user can specify labware parameters that will be used by the device to handle the microplates. Parameters such as microplate height and notch information will be associated with a labware name, which can be used by SetLabware to indicate to the device how to handle the next microplate.

#### **Parameters**

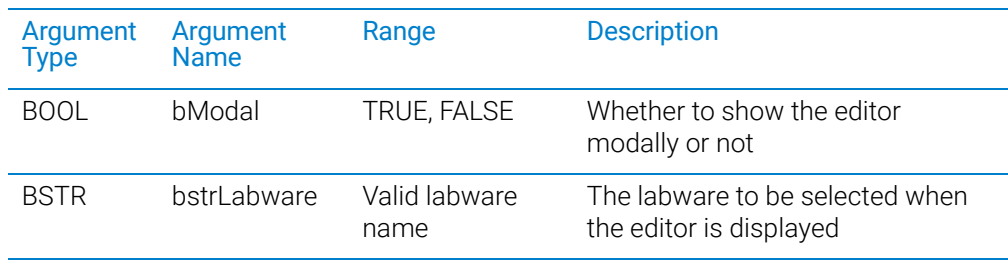

#### Returns

S\_OK if successful; other value otherwise.

#### Visual C++ example

m\_BenchCel.ShowLabwareEditor(1,"MyPlateType");

#### Visual Basic example

BenchCel.ShowLabwareEditor 1,"MyPlateType"

#### Unpause

LONG Unpause()

#### Description

Re-enables the motors on the BenchCel Microplate Handler. The BenchCel Microplate Handler will resume any remaining movements that were in process before the call to pause the device.

See also the Pause method.

#### **Parameters**

None

#### Return

S\_OK if successful; other value if there was an error.

### Related topics

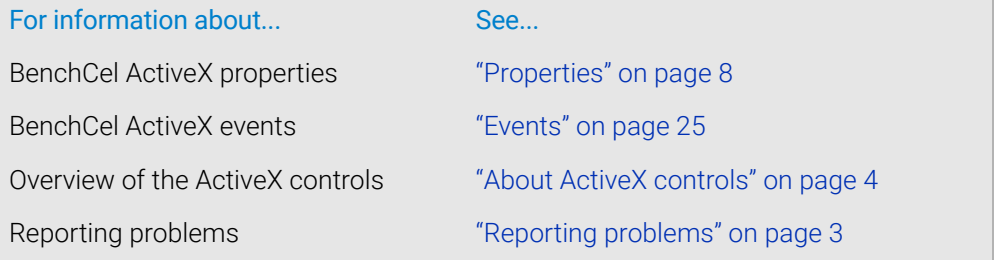

## <span id="page-24-0"></span>Events

### About events

The events listed in this topic occur only if Blocking is set to false or 0.

### Error

#### **Description**

This event starts when an error occurs during any BenchCel Microplate Handler operation or initialization.

### **Parameters**

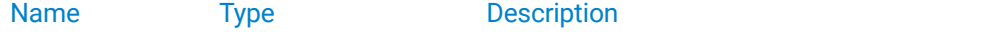

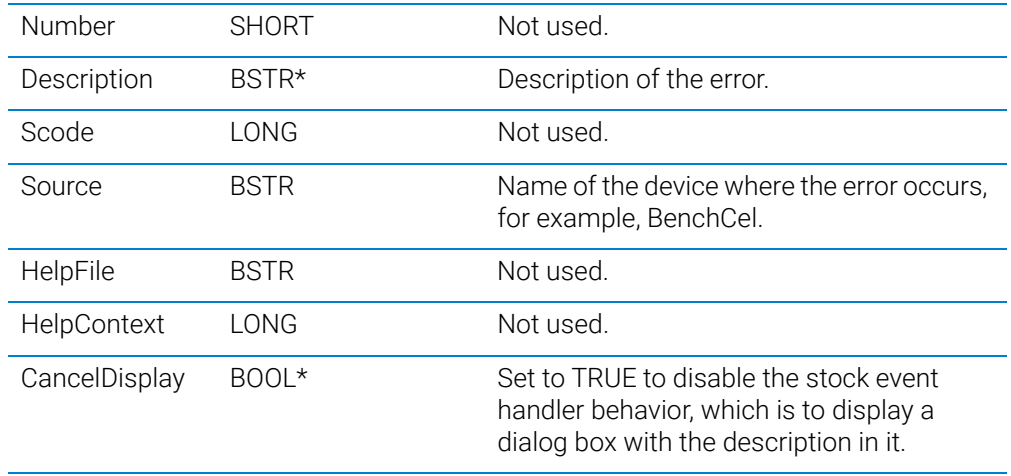

#### Returns

None.

### DelidComplete

### Description

This event occurs after completing a delid operation.

### **Parameters**

None.

#### Returns

None.

### InitializeComplete

#### Description

This event occurs after the device successfully initializes.

### **Parameters**

None.

### Returns

None.

### LoadStackComplete

#### Description

This event occurs after completing a load stack operation.

#### **Parameters**

None.

### Returns

None.

### MoveToHomePositionComplete

#### Description

This event occurs after completing a move to home position.

#### **Parameters**

None.

#### Returns

None.

### PickComplete

#### Description

This event occurs after completing a pick operation.

#### **Parameters**

None.

#### Returns

None.

### PlaceComplete

### **Description**

This event occurs after completing a place operation.

### **Parameters**

None.

#### Returns

None.

### ProtocolFinishComplete

#### Description

This event occurs after completing a protocol finish operation.

#### **Parameters**

None.

#### Returns

None.

### ProtocolStartComplete

### Description

This event occurs after completing a protocol start operation.

#### **Parameters**

None.

#### Returns

None.

### ReleaseStackComplete

### Description

This event occurs after completing a release stack operation.

### **Parameters**

None.

### Returns

None.

## RelidComplete

### Description

This event occurs after completing a relid operation.

**Parameters** None.

## Returns

None.

### Related topics

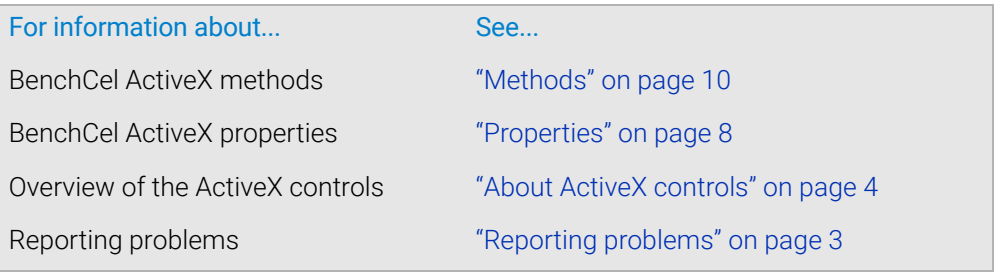

## In This Book

This guide provides integrators with the ActiveX control information required to integrate another company's lab automation device with the BenchCel Microplate Handler.

[www.agilent.com](http://www.agilent.com)

© Agilent Technologies, Inc. 2020

July 2020

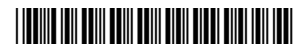

D0004458 Revision A

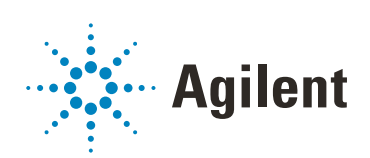